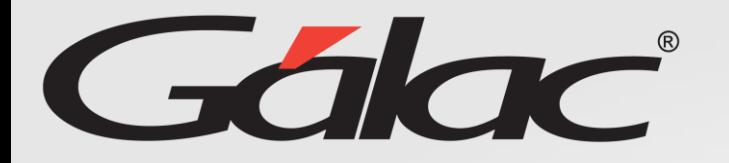

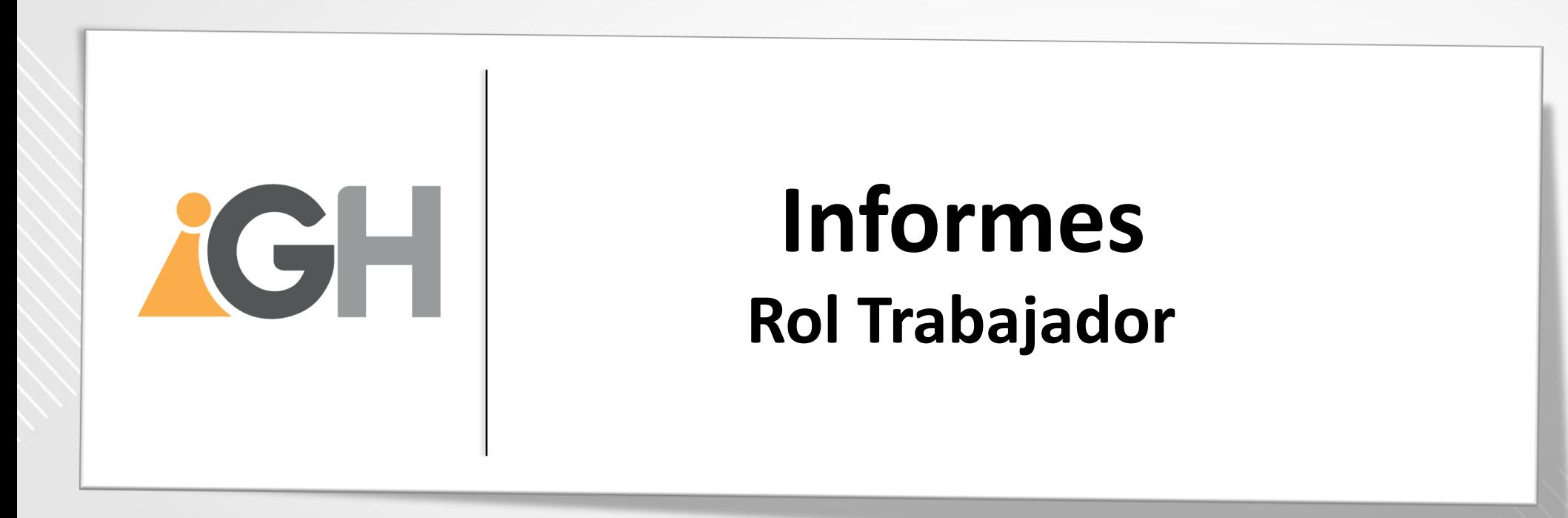

Octubre, 2023

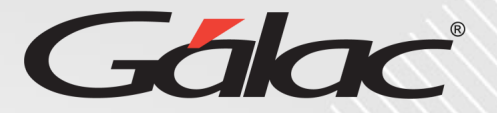

**Este instructivo va dirigido al usuario con El ROL de Trabajador**

### **Contenido**

- Carta de Trabajo
- Comprobante de Retenciones
- Estado de cuenta de préstamos
- Períodos causados con detalles
- Recibo de pago de vacaciones
- Recibo de pago de nómina

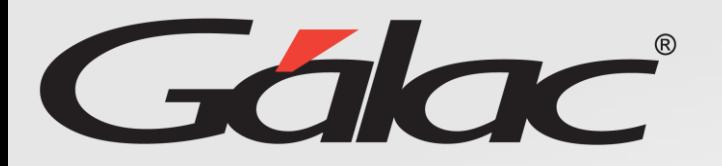

#### **Beneficios**

El GH-360 ofrece muchas ventajas tanto para los empleados como para los empleadores. Algunos beneficios que pueden ayudarte:

**Automatización de procesos:** un software de gestión de recursos humanos puede automatizar muchas tareas que de otro modo consumirían mucho tiempo.

**Acceso a información:** el GH-360 también puede proporcionar a los empleados acceso a información importante como sus solicitudes de permisos, vacaciones, recibos de pagos entre otros informes.

**Gestión de desempeño:** De igual manera el software puede ayudar a los empleados y empleadores a realizar un seguimiento del desempeño de cada empleado, lo que les permite identificar las fortalezas y debilidades y trabajar en ellas.

**Planificación de recursos:** El GH-360 puede ayudar a los empleadores a planificar mejor la asignación de recursos, lo que puede mejorar la eficiencia de la empresa en general.

En resumen, el GH-360 puede ayudar a mejorar la eficiencia, la productividad y la comunicación en tu empresa, lo que beneficia tanto a los empleados como a los empleadores.

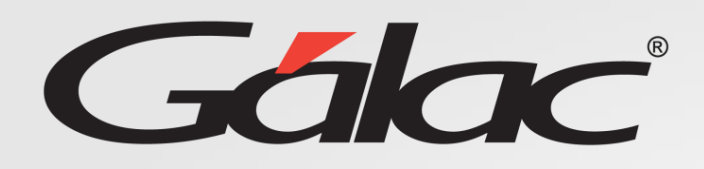

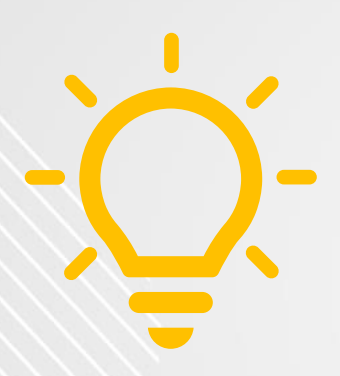

#### **IMPORTANTE:**

- Para ver los informes satisfactoriamente, debes permitir a tu navegador web "abrir ventanas emergentes"
- Si utilizas el GH en tu celular, debes tener un visualizador de PDF o Excel instalado en tu teléfono celular.

Esperamos que pueda ver los informes sin ningún inconveniente.

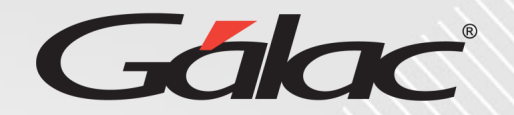

#### **Para ver tus informes con el "ROL" de trabajador, sigue los pasos enumerados**

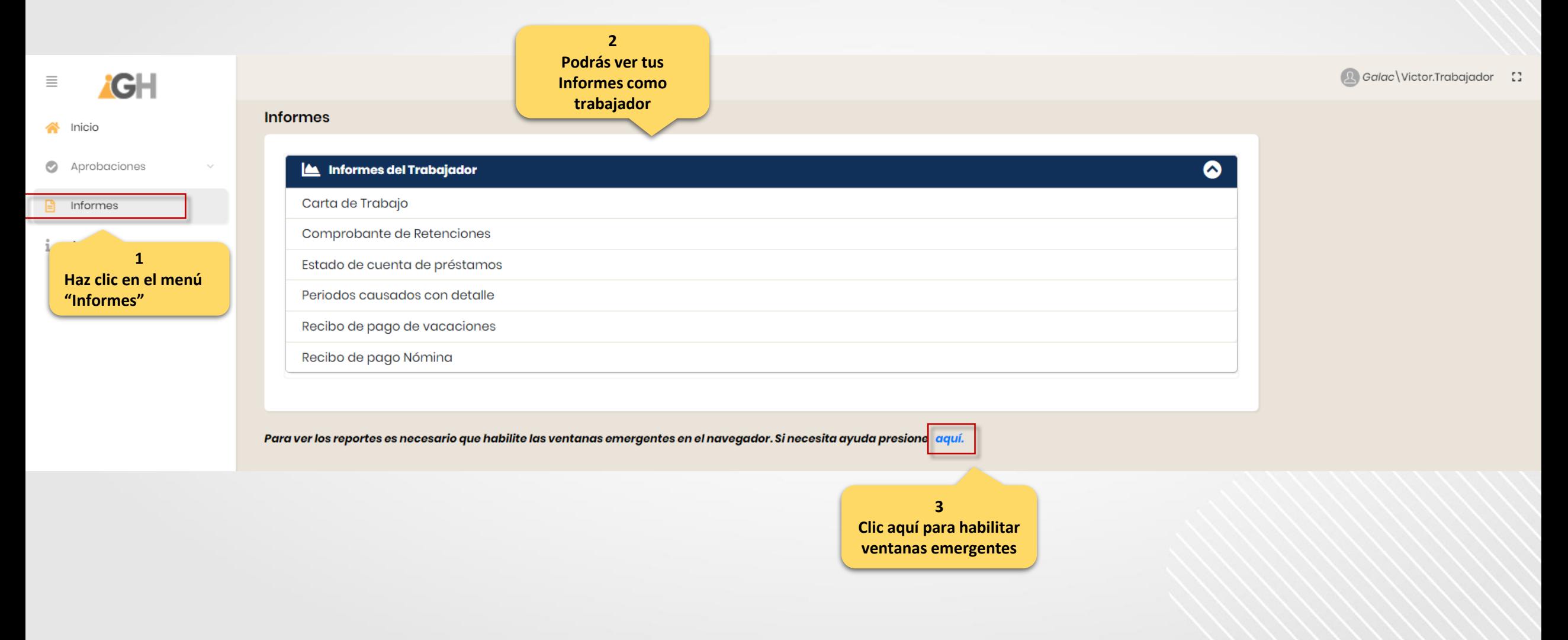

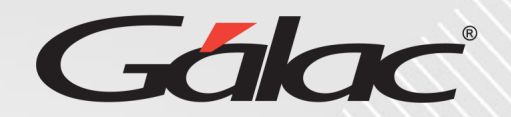

#### **Para ver recibos de Pago de Nómina, sigue los pasos enumerados:**

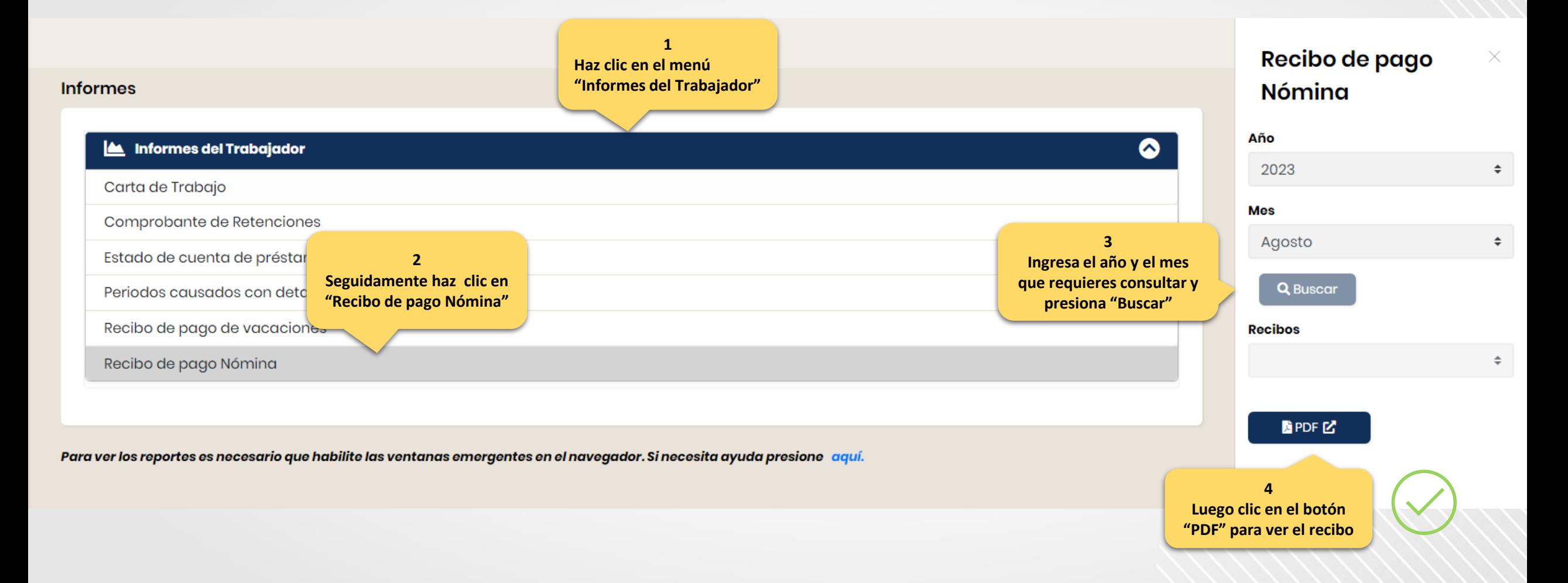

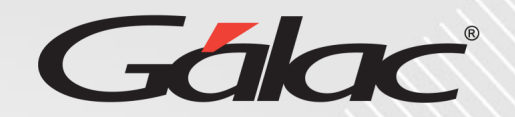

#### **Para ver recibos de Pago de Vacaciones, sigue los pasos enumerados:**

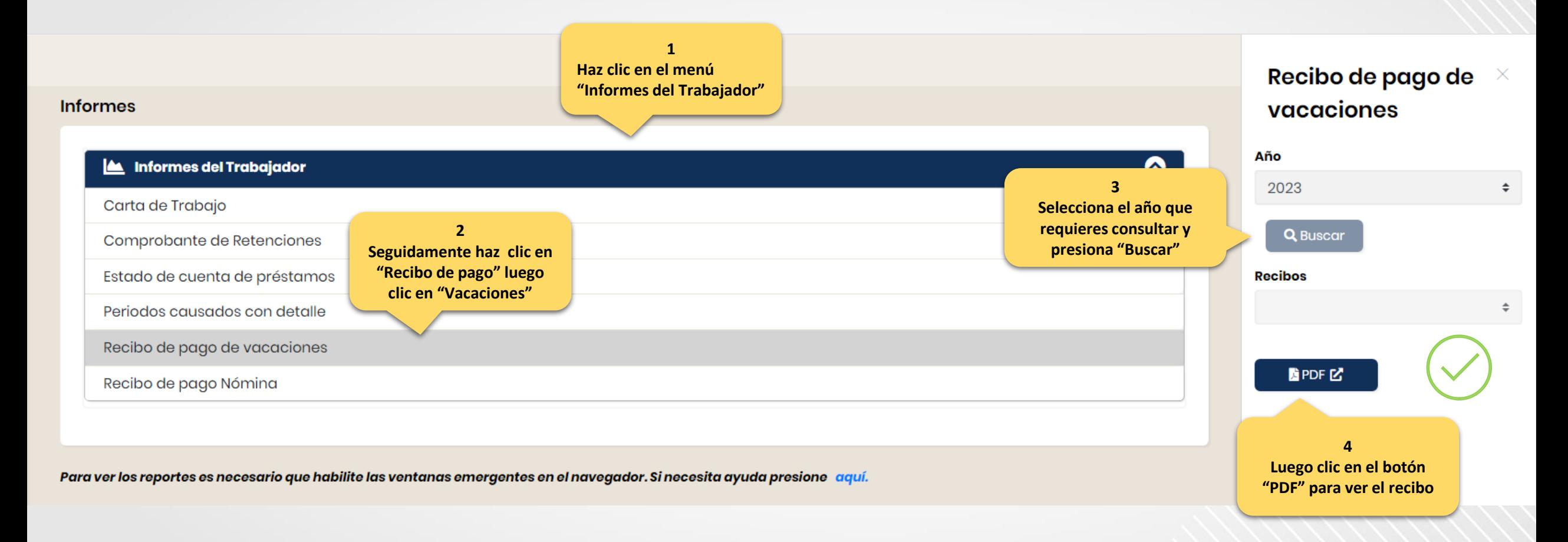

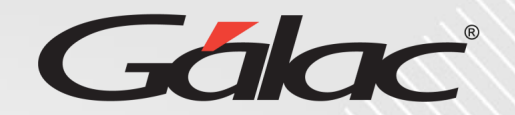

#### **Para ver una Carta de Trabajo, sigue los pasos enumerados:**

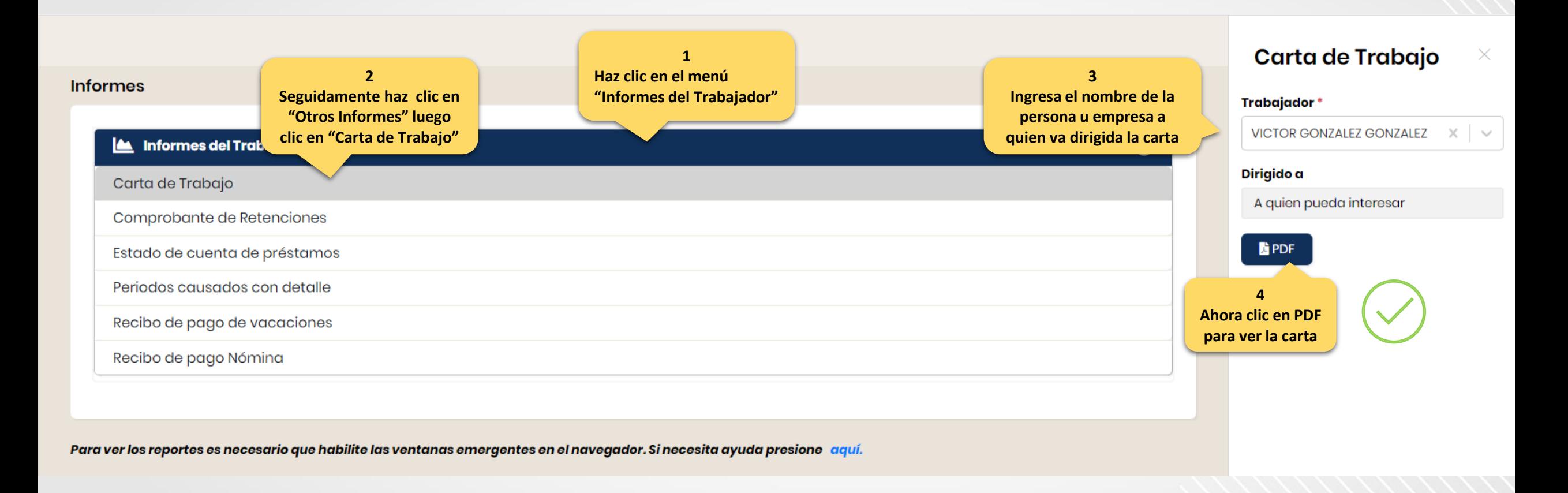

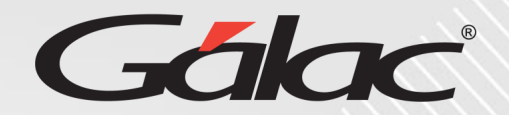

#### **Para ver el Estado de Cuenta de Préstamo, sigue los pasos enumerados:**

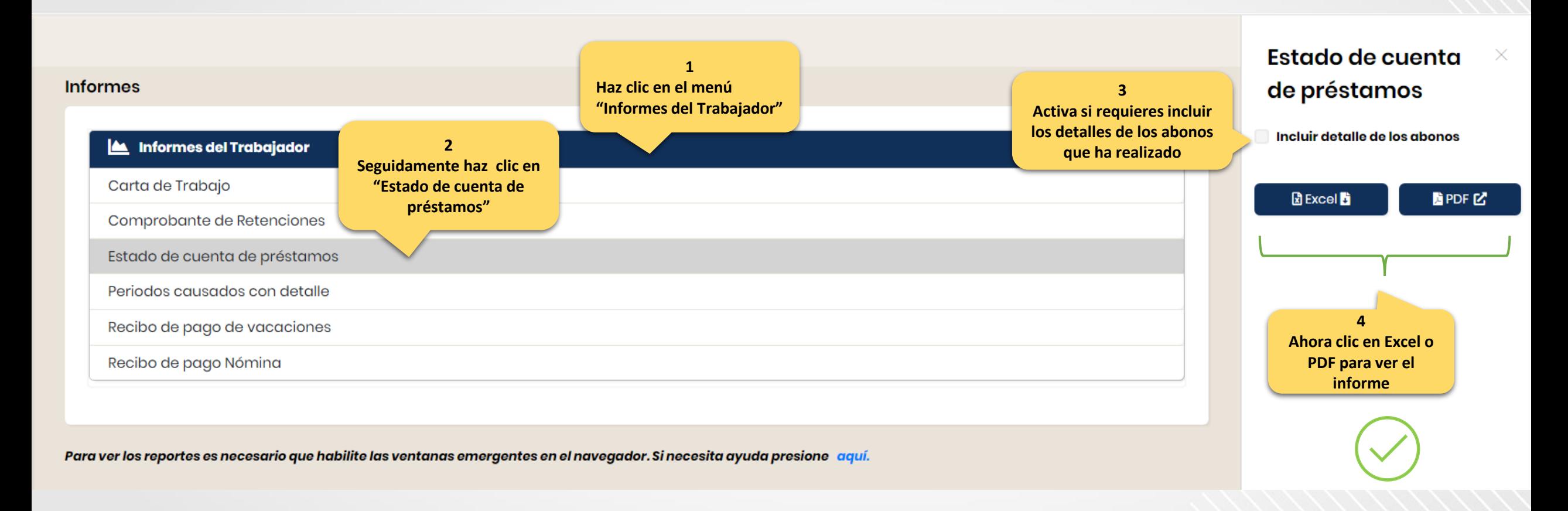

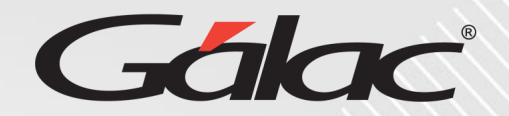

#### **Para ver el Comprobante de Retenciones, sigue los pasos enumerados:**

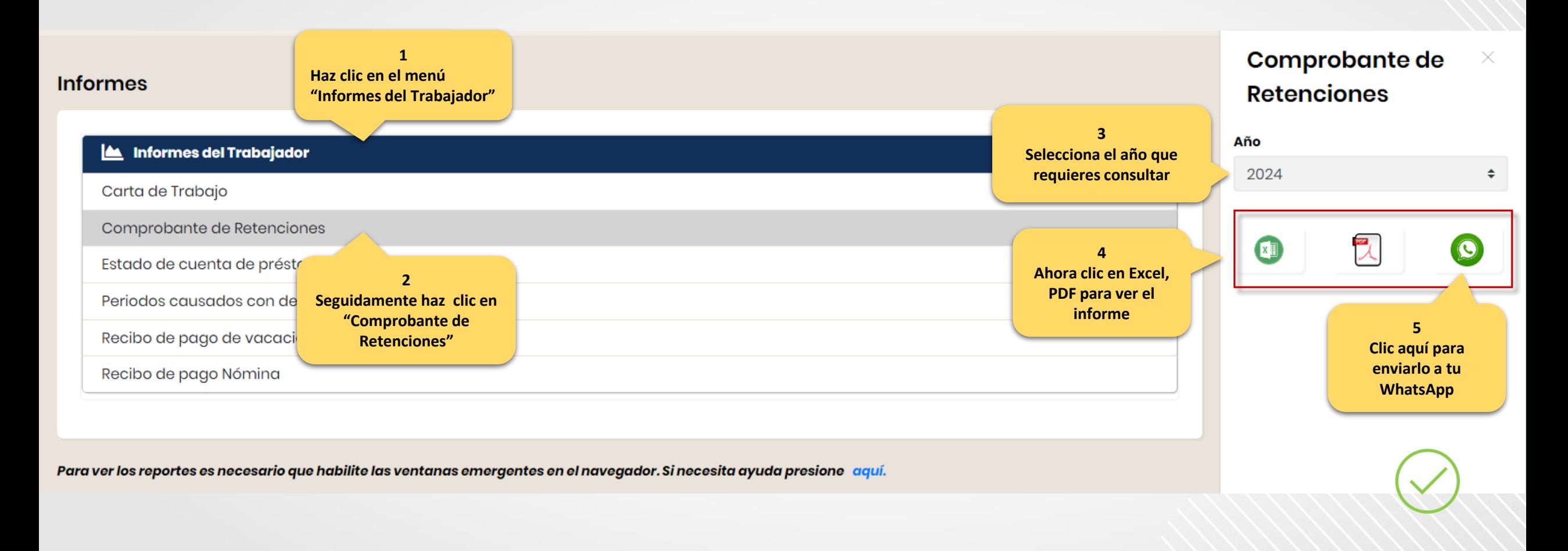

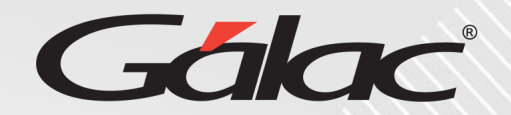

#### **Para ver los Períodos Causados con Detalles, sigue los pasos enumerados:**

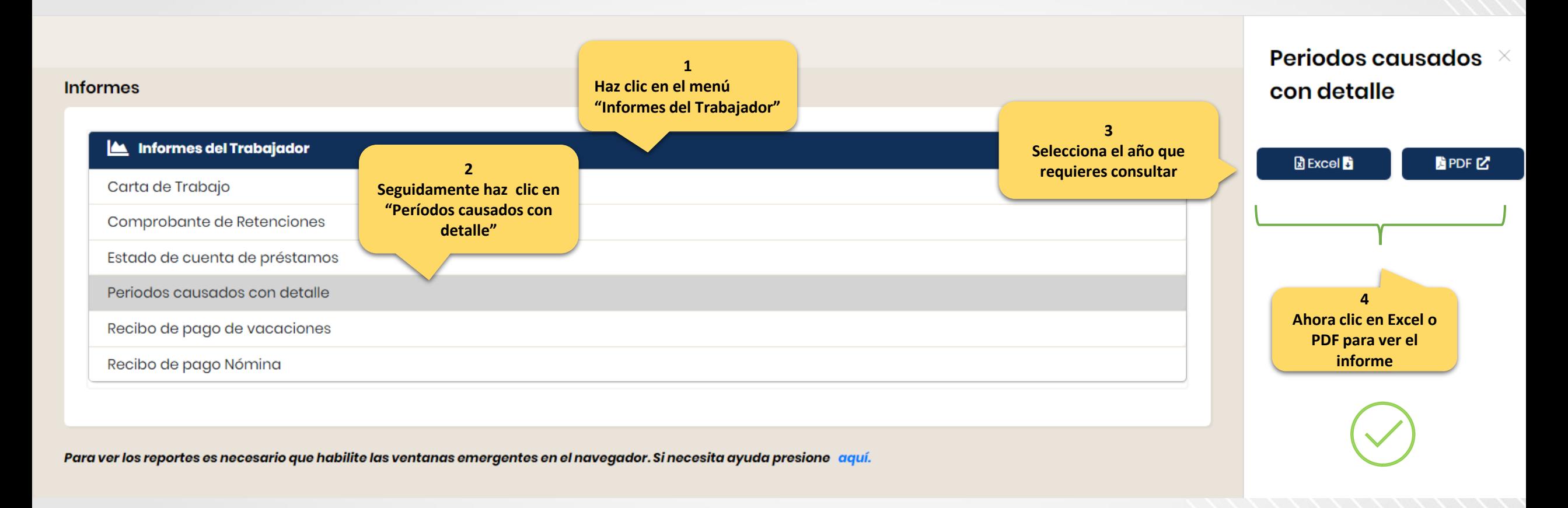

# **Fin del instructivo para "informes" con ROL Trabajador**

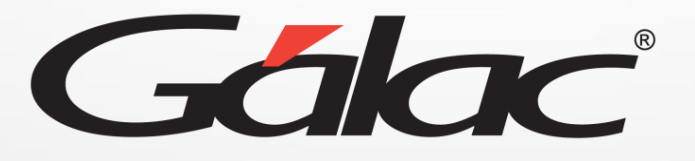

 $\bigoplus$   $\bigoplus$   $\bigoplus$ **¡Síguenos en nuestras Redes Sociales!**